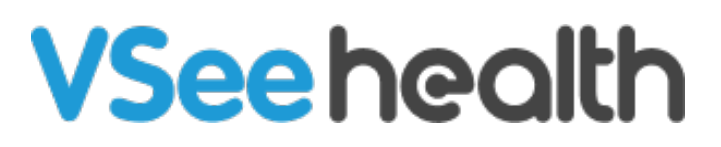

[Knowledgebase](https://help.vsee.com/kb) > [VSee Messenger \(Providers and Patients\)](https://help.vsee.com/kb/vsee-messenger-providers-and-patients) > [How to Remove Share](https://help.vsee.com/kb/articles/how-to-remove-share-buttons-on-vsee-messenger) [Buttons on VSee Messenger](https://help.vsee.com/kb/articles/how-to-remove-share-buttons-on-vsee-messenger)

How to Remove Share Buttons on VSee Messenger Jay-Ileen (Ai) - 2023-11-21 - [VSee Messenger \(Providers and Patients\)](https://help.vsee.com/kb/vsee-messenger-providers-and-patients)

Although some people love the Windows-only feature of putting "Share" buttons on every window, we get a lot of negative feedback as well. This is now something that the VM user can disable under Settings and through the Web API.

How to Disable the Share Buttons

- 1. Click on the **gear** icon for VM Settings.
- 2. Go to **General**.
- 3. Uncheck the checkbox for **Always show "Share" button on active windows to share an application** option.

After unclicking the checkbox, it will automatically hide the share button of all your active windows.

You can always go back to this setting to enable it again if necessary.

 $\pmb{\times}$ 

For details on how to disable this feature using Web API, please contact your Account Manager.

Need more assistance? Send us an email at [help@vsee.com.](mailto:help@vsee.com)

Tags [remove share buttons](https://help.vsee.com/search/labels/all/remove%20share%20buttons) [Share buttons](https://help.vsee.com/search/labels/all/Share%20buttons)

 $\pmb{\times}$